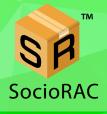

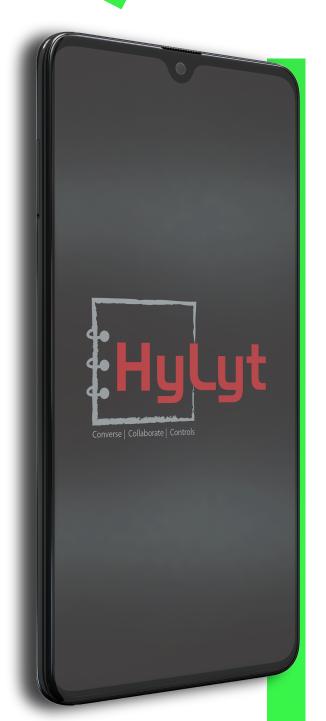

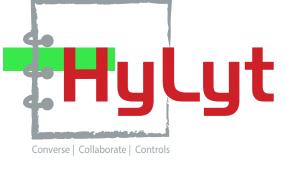

# YOUR DATA ON THE GO !!

#### www.hylyt.co

### Free User Guide

# Hylyt Making you powerful, productive & profitable

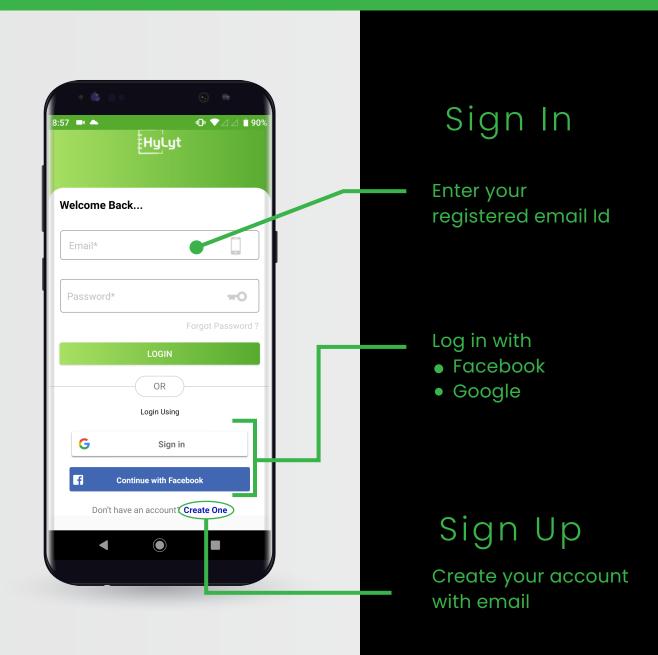

# How to use HyLyt and its Features

Any content selected to COPY from any source triggers HyLyt's background service automatically. A POP-UP - Bottom window/ Bubble / Floating (Bottom/bubble) option will let the user save the content efficiently in an organized way through this application and avoid the hassle of copying and pasting data manually.

# HyLyt Pop-up Feature

#### Setting up the Pop-up

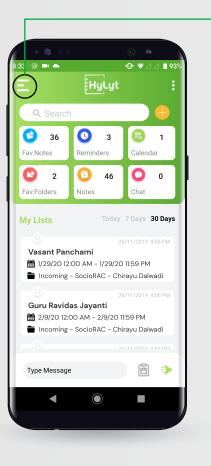

Click on Menu

Click on Settings —

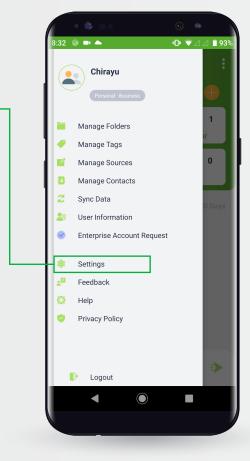

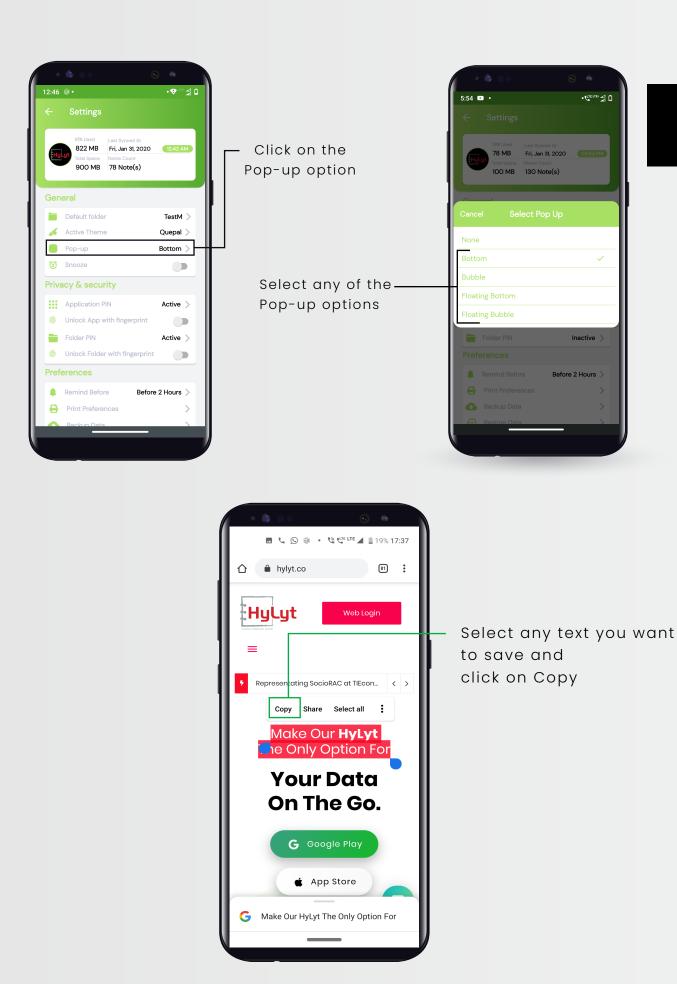

### Bottom Pop-up

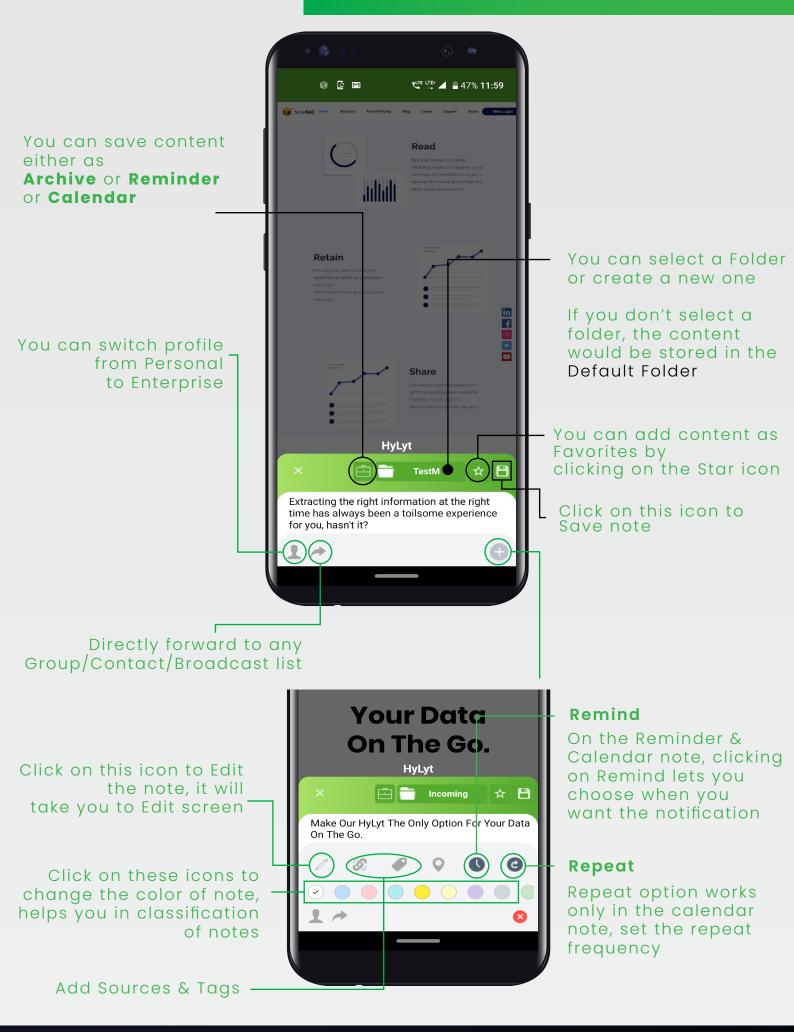

#### BUBBLE Pop-Up feature (Android only)

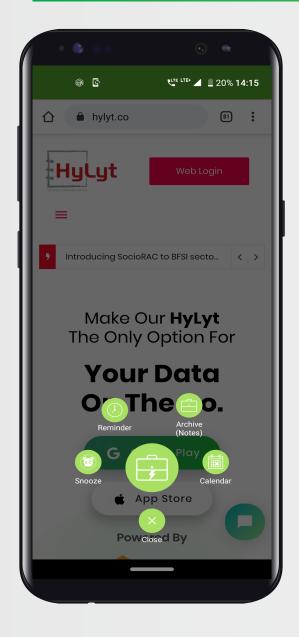

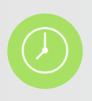

#### Reminder

Edit & Set REMINDER as shown in REMINDER, ARCHIVE OR CALENDAR page Archive (Notes)

Calendar

Edit & Save as shown in REMINDER, ARCHIVE OR CALENDAR page

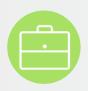

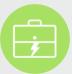

**One click Save** Click on "ONE CLICK SAVE" of content to your default folder

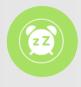

#### Snooze

Click on Snooze to disable bubble for 2 hours Edit & Set CALENDAR ENTRY as shown in REMINDER, ARCHIVE OR CALENDAR page

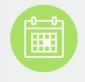

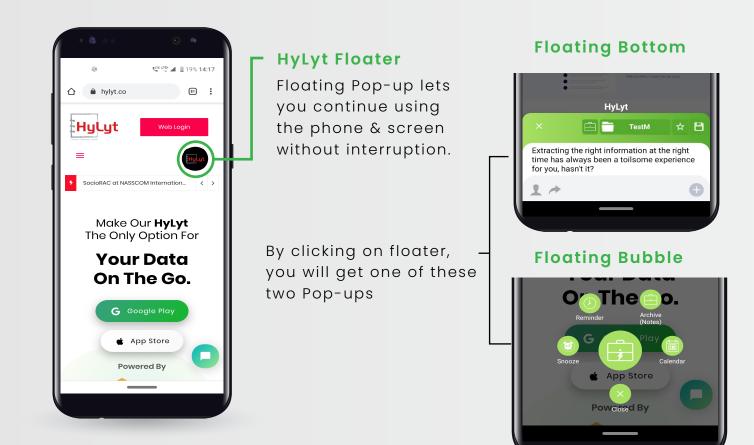

# Create a Note

|                                                                                                    | Click on "+"                                                                                             | 8:36 ֎ ■ ▲            | <ul> <li>●</li> <li>●</li></ul> |
|----------------------------------------------------------------------------------------------------|----------------------------------------------------------------------------------------------------|-----------------------|----------------------------------------------------------------------------------------------------|
| Q     Search       Image: Search     Image: Search       Image: Search     Image: Search | Add Note<br>You can save content<br>either as<br>Archive, Reminder<br>or Calendar                        | Hey, welcome to HYLYT |                                                                                                    |
| Fav.Folders     Notes     Chat       My Lists     Today 7 Days 30 Days       26/11/2019 4:06 PM       Vasant Panchami <sup>™</sup> 1/29/20 12:00 AM - 1/29/20 11:59 PM <sup>™</sup> Incoming - SocioRAC - Chirayu Dalwadi                                                                                                    | Select Folder                                                                                            |                       |                                                                                                    |
| Image: Second system       26/11/2019 4:06 PM         Image: Second system       26/11/2019 4:06 PM         Image: Second system       26/01/2019 4:06 PM         Image: Second system       26/01/2019 4:06 PM         Image: Second system       26/01/2019 4:06 PM         Image: Second system       26/01/2019 4:06 PM         Image: Second system       26/01/2019 4:06 PM         Image: Second system       26/01/2019 4:06 PM         Image: Second system       26/01/2019 4:06 PM                                                                                                    | <b>Single Line Chat</b><br>Share/Save notes or messages<br>from here<br>Click on this icon to Share      |                       |                                                                                                    |
| Type Message                                                                                                    | <ul> <li>Click on this icon to Save the note.</li> <li>(Note will be saved in default folder)</li> </ul> |                       |                                                                                                    |

### HyLyt's Add-on Features

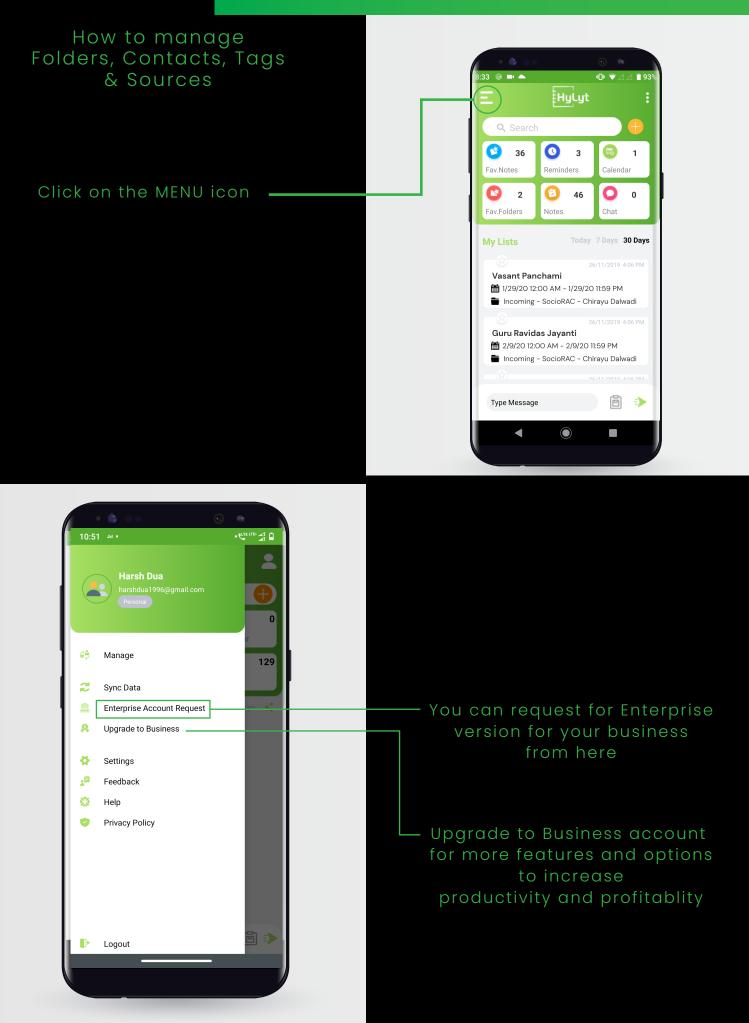

### Manage Folders

One of the most amazing features of HyLyt is that you can protect your folders as well with a 4 digit password

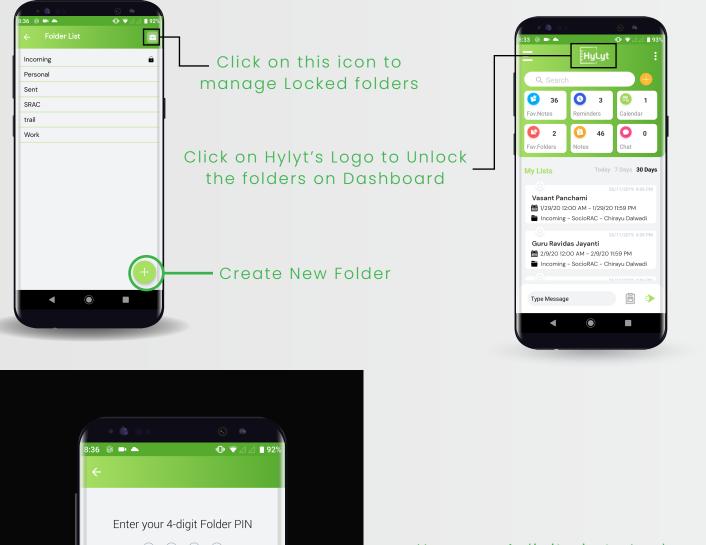

#### Use your 4 digit pin to Lock and Unlock your folders

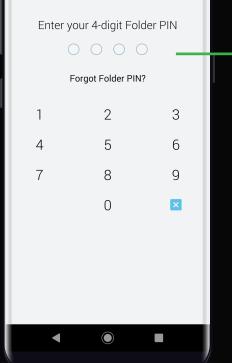

## Setting up Security Pin

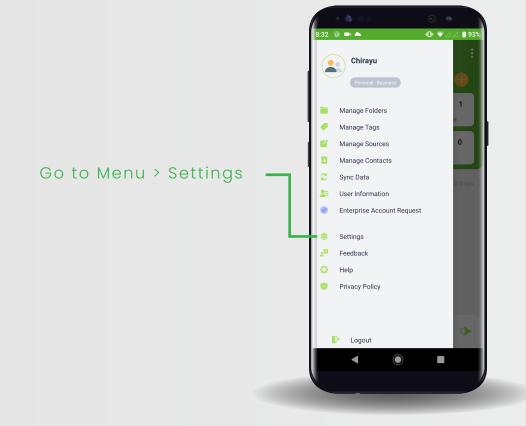

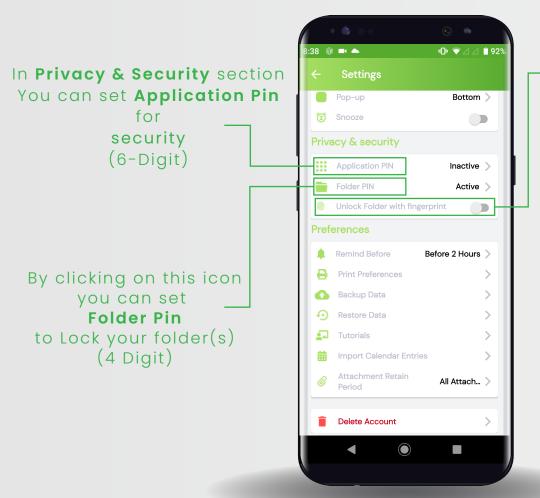

With the latest feature of HyLyt you can unlock the Application as well as folders with your fingerprint

### Manage Contacts

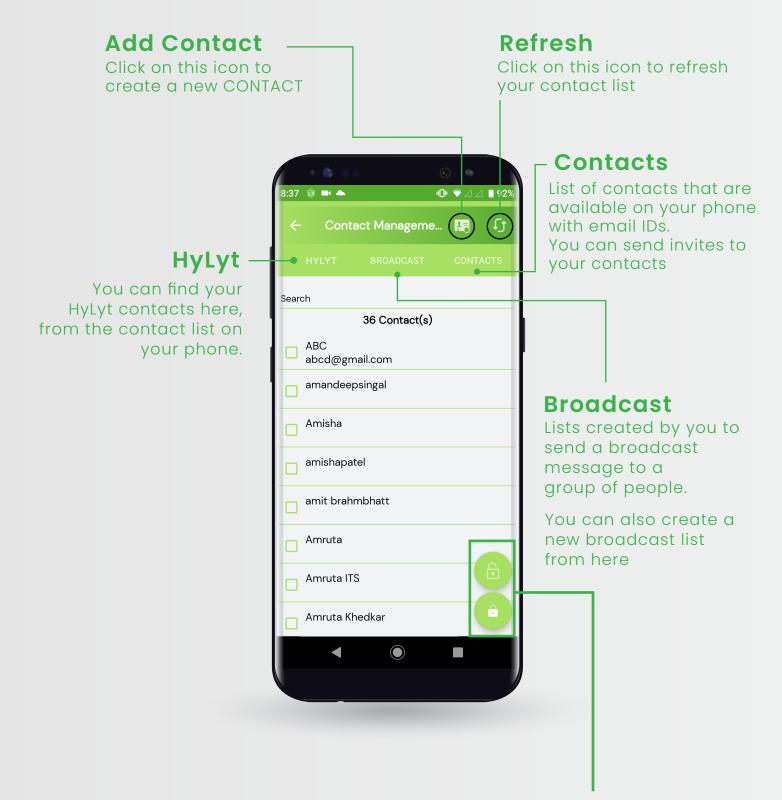

## Want to SAVE & PROTECT Your Data? HyLyt it....

You can block any contact by selecting the contact and go to the bottom right "LOCK (Block) ICON"

## Reminder, Archive or Calendar

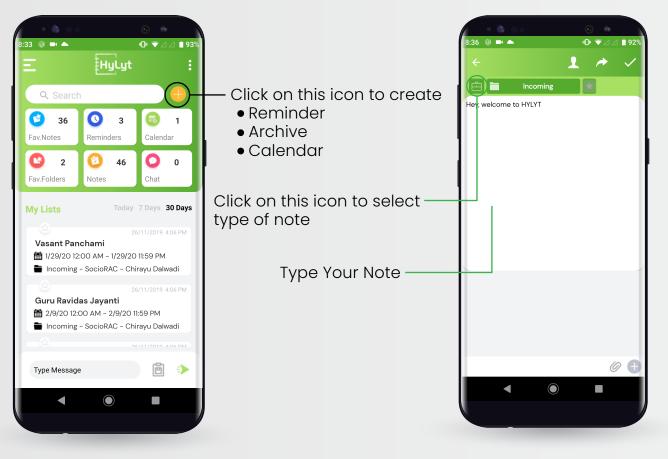

#### REMINDER

You can set a Reminder for the content chosen by selecting reminder and setting the DATE & TIME. **HyLyt** will notify you with an on-screen notification

#### ARCHIVE

Create a simple note by using different TAGS & SOURCES. To make it easily accessible, anytime anywhere

#### CALENDAR

You can set a Calendar Entry for the content chosen by selecting calendar and setting the "from and to" Date & Time

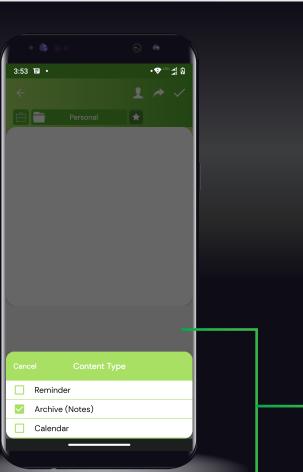

### **Functions on EDIT SCREEN**

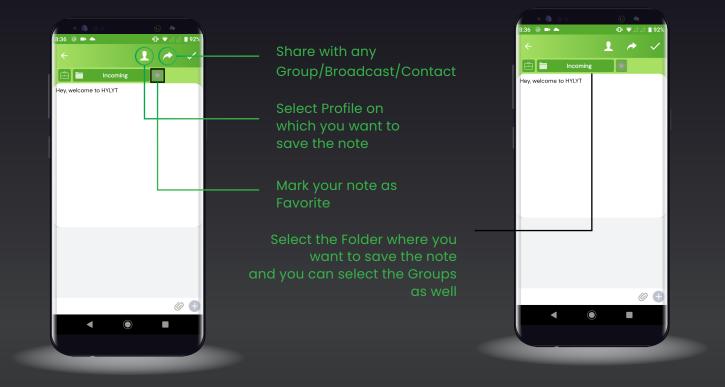

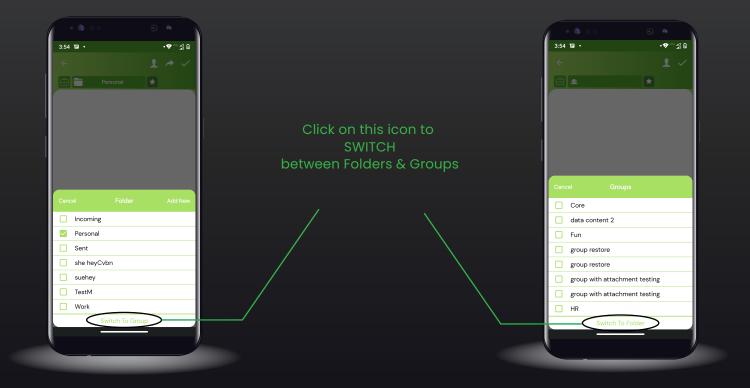

#### FOLDERS

#### GROUPS

NOTE:- Receive content from email directly, forward any mail to this email mail@sociorac.com

You can save email automatically by conditional forwarding option from your email

### More Options

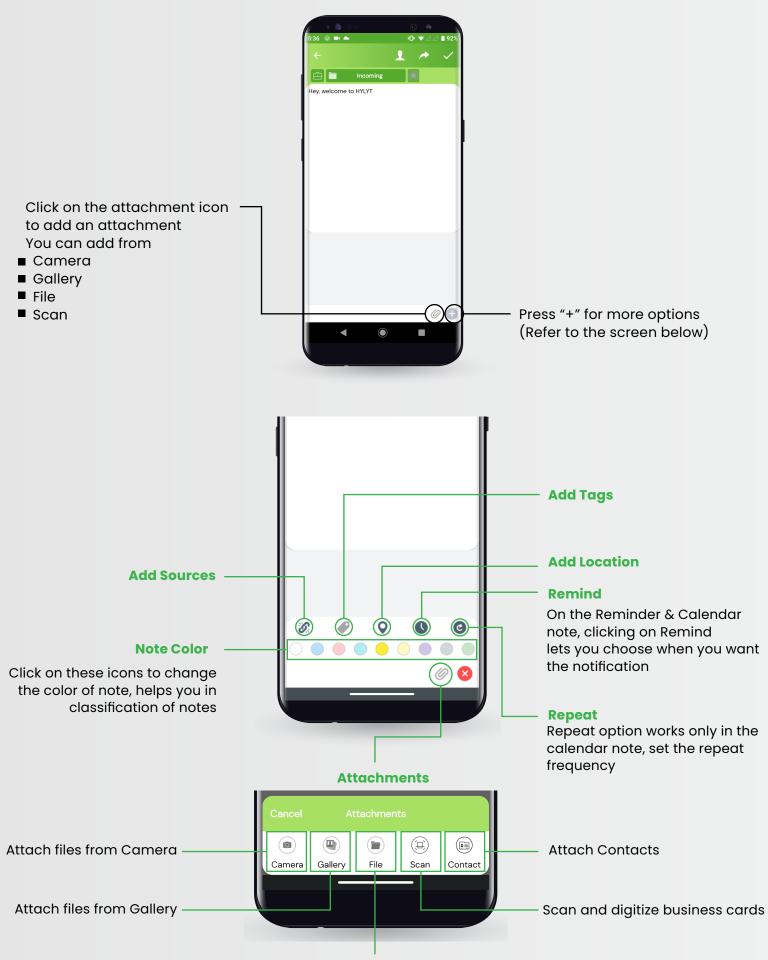

Attach files from device (PDF, PPT)

# Sources & Tags

|     | <b>□</b> □ 🐨 ⊿ ⊿ 📋 92% | 3:37 📦 🛋 📥    |
|-----|------------------------|---------------|
| So  |                        | ← Source List |
| Wi  |                        | Email I I     |
| frc |                        | Email 11      |
| inc |                        | Email 11      |
|     |                        | Email 111     |
|     |                        | ko            |
|     |                        | ko 1          |
|     |                        | LinkedIn      |
|     |                        | mail          |
|     |                        | Others        |
|     |                        | SampleSource  |
|     |                        | SMS           |
|     |                        | SocioRAC      |
| (   |                        | test          |
|     |                        | Tumblr        |
|     |                        | Twitter       |
| -   |                        | WhatsApp      |
|     |                        | ◀ ●           |

#### 'ces

this option you can easily find a note & which platform it is saved.

eate new Sources

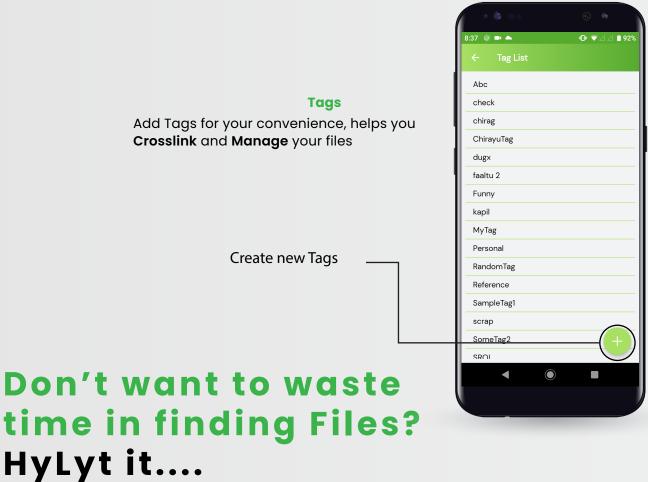

## Group Management

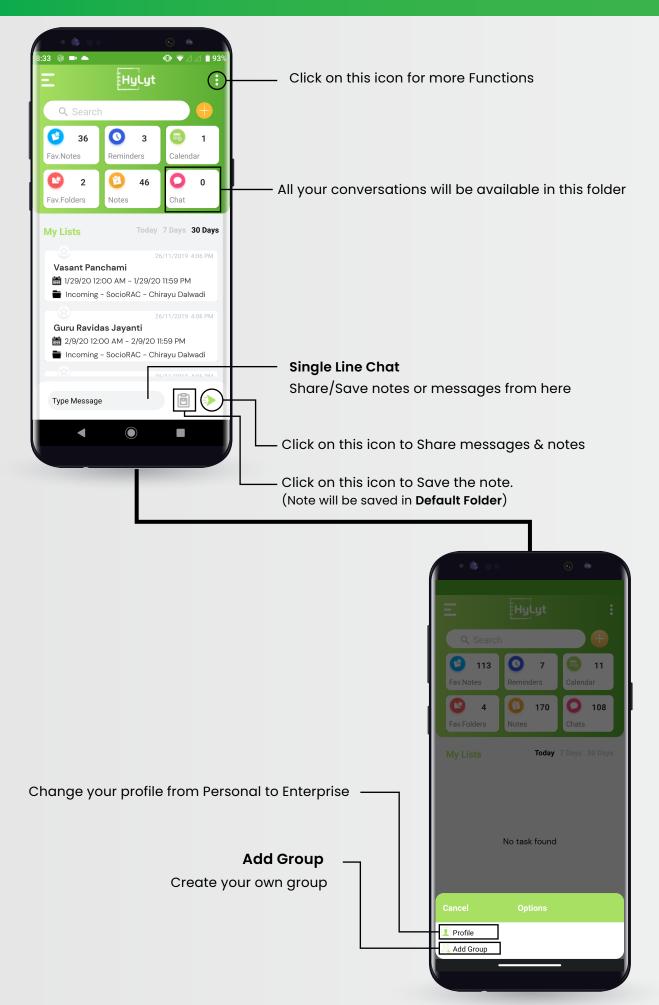

### Group Management

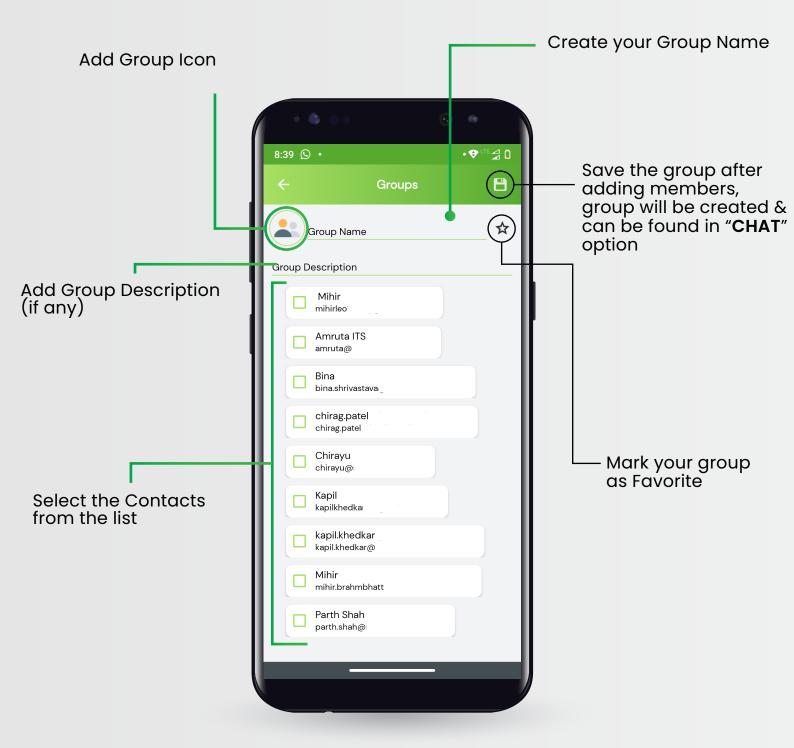

Conversation & productive messaging are key elements for you and your Team HyLyt it...

# Conversation in HyLyt

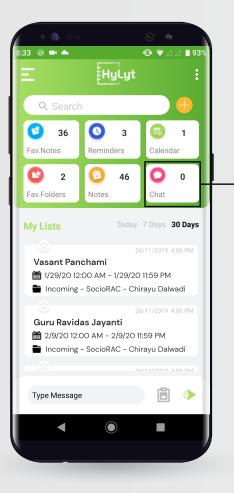

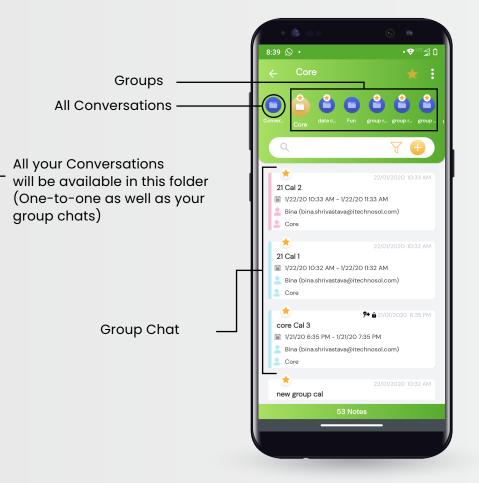

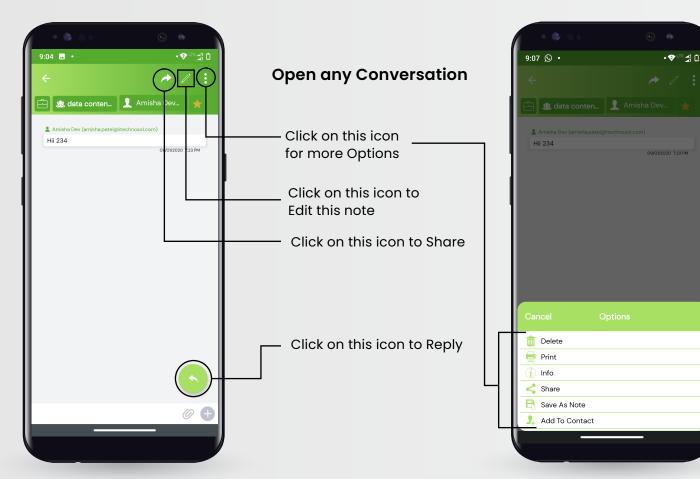

# Conversations in HyLyt

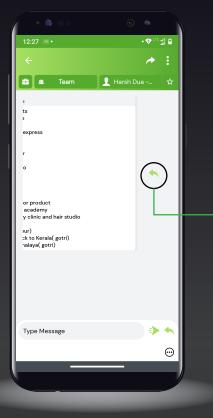

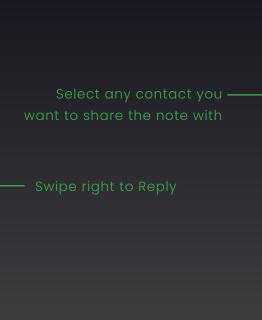

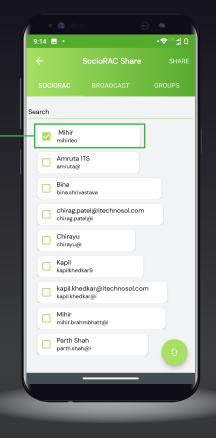

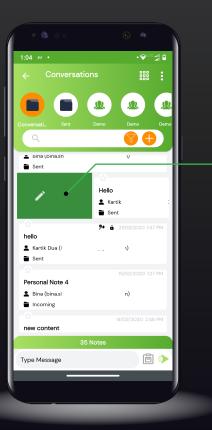

#### Swipe right to Edit Note

Swipe left to Delete Note

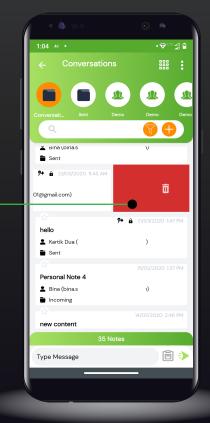

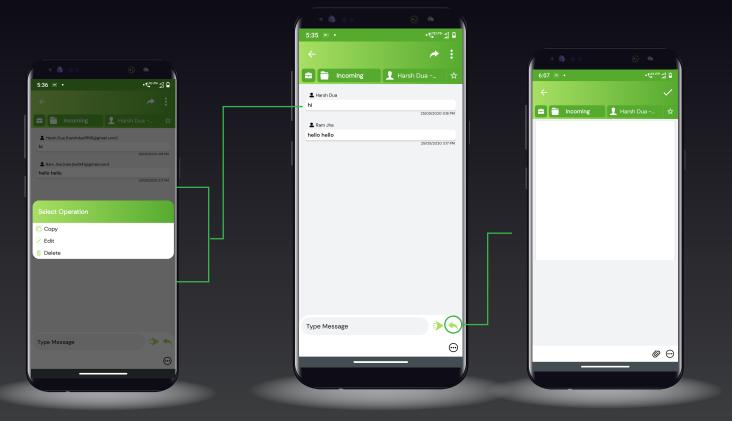

ong press to Copy Edit Delete Open any chat and click on this icon to reply to a message as a calendar or reminder event

## Locked & Restricted note in HyLyt

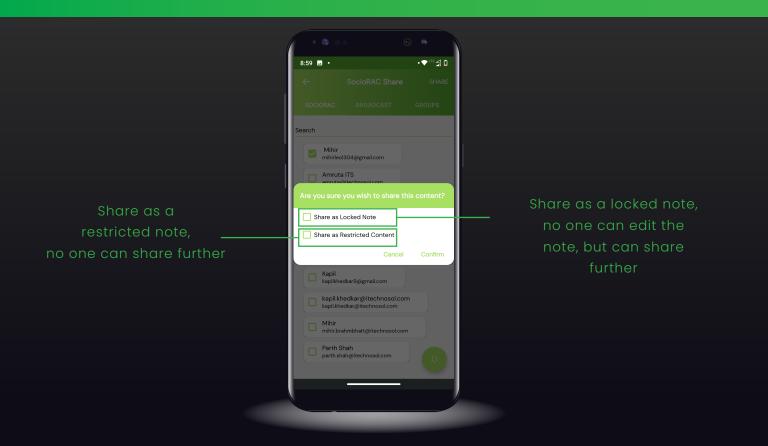

### Folder Screen

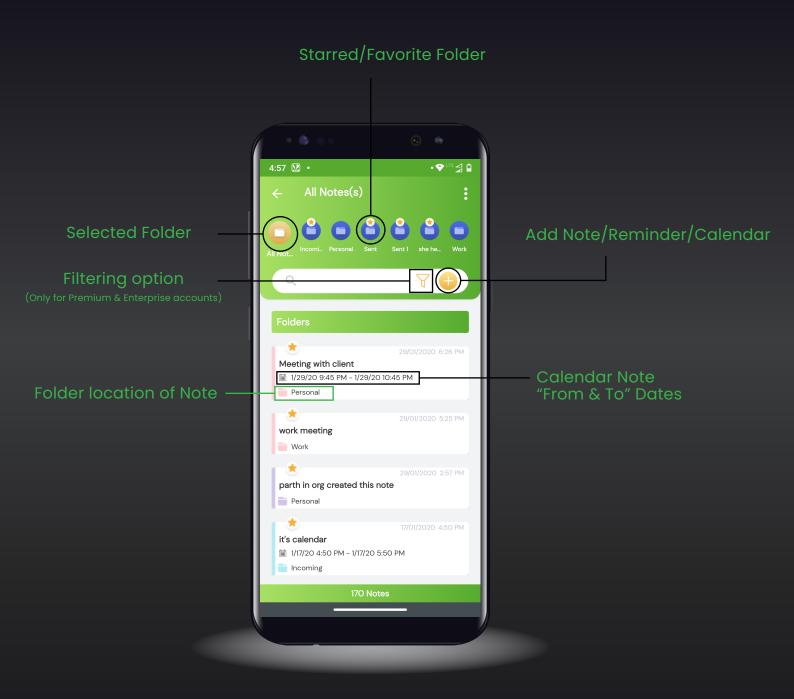

# Want to access files even in Offline Mode HyLyt it...

### Attachments, Sorting & Multi Functions

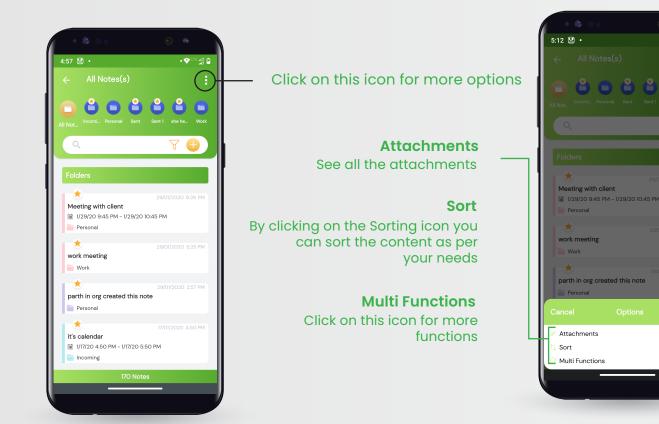

### Sorting

HyLyt provides you . with 8 different sorting options

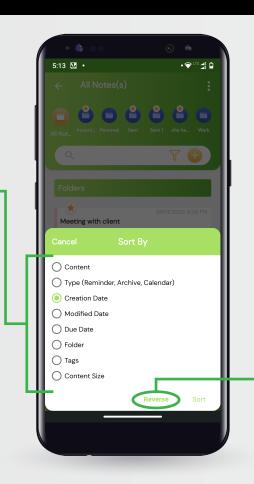

All sorting options can also be used in ascending or descending order

•⊜™∄ □

### Multi Functions

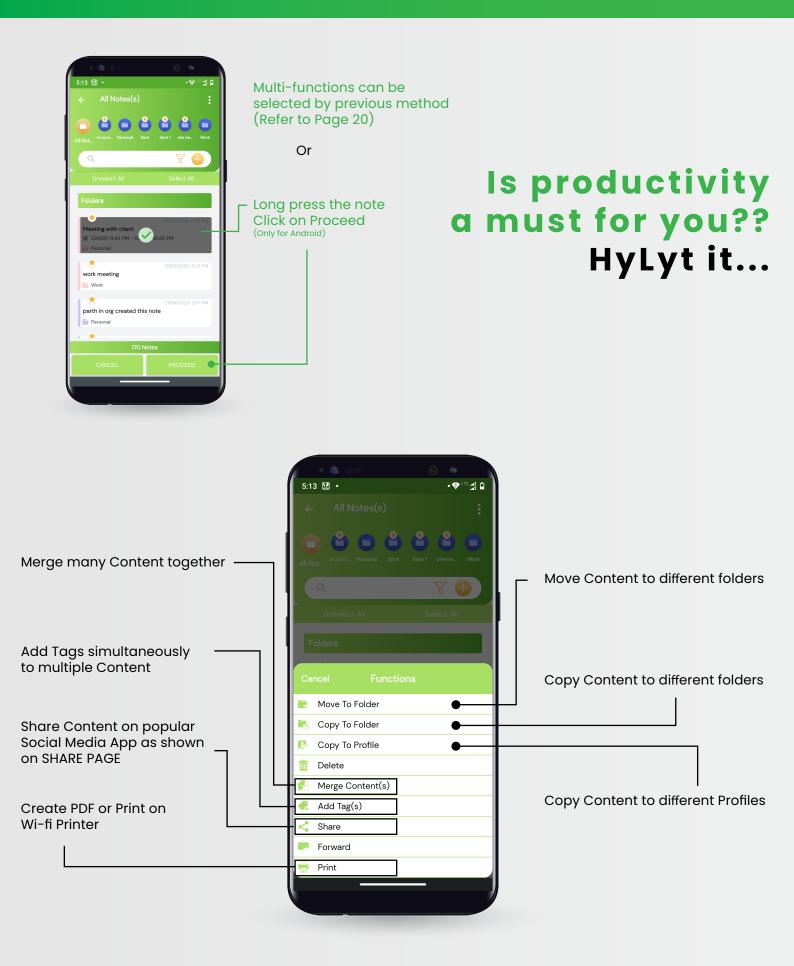

(Note: You can copy from Personal to Enterprise but not from Enterprise to Personal)

#### SETTINGS Screen

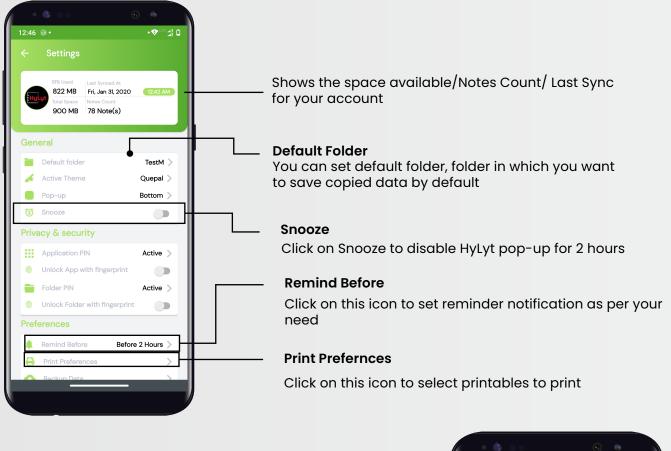

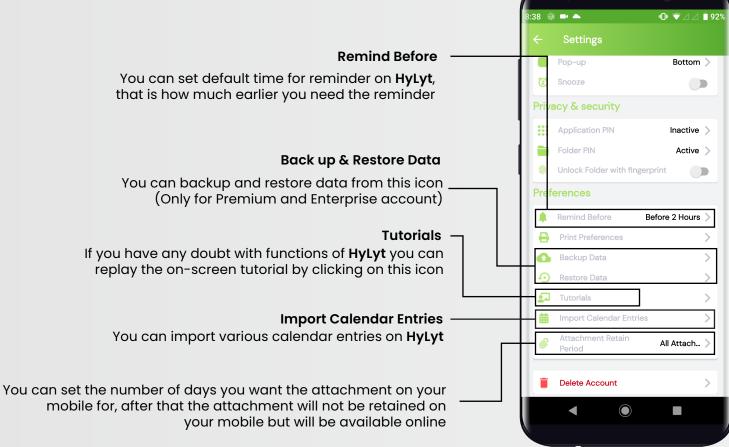

(Note: "Backup Data" & "Restore Data" are for Enterprise & Premium users")

### SETTINGS Screen

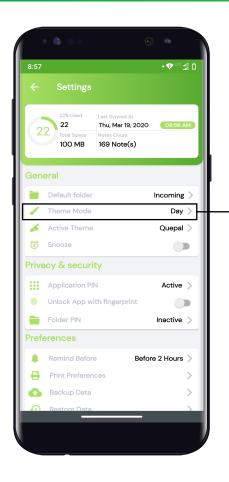

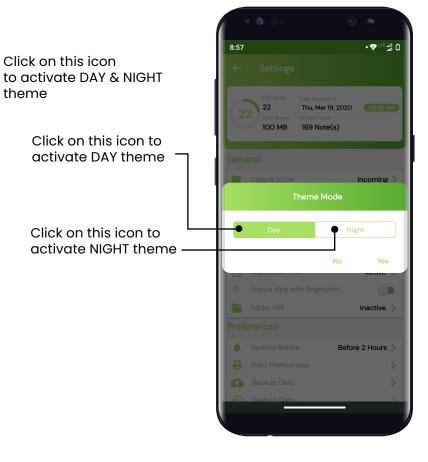

#### DAY Theme

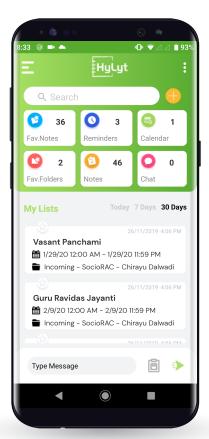

#### **NIGHT** Theme

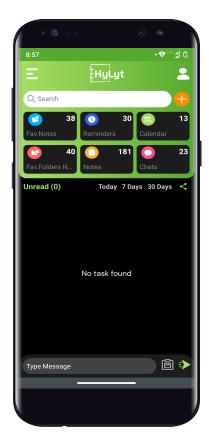

### SETTINGS Screen

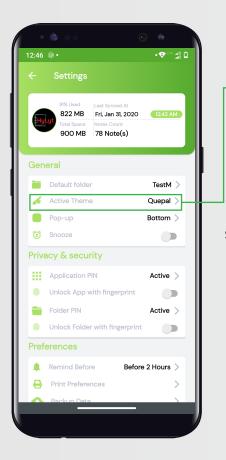

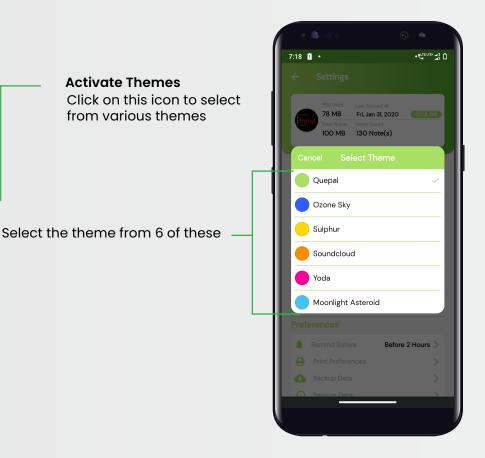

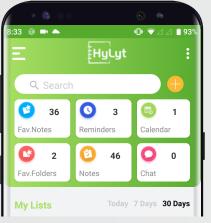

#### Quepal

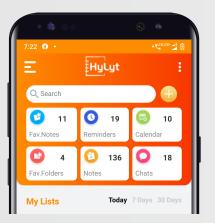

#### Soundcloud

| * 6 • •                 |                   | <u> </u>          | 0                |
|-------------------------|-------------------|-------------------|------------------|
| 7:22 • •                | HyLyt             |                   |                  |
| Q Search                |                   |                   |                  |
| 5 11<br>Fav.Notes       | 0 19<br>Reminders | Calend            | <b>10</b><br>dar |
| <b>4</b><br>Fav.Folders | 2 136<br>Notes    | <b>O</b><br>Chats | 18               |
| My Lists                | Toda              | <b>y</b> 7 Days   | 30 Days          |

#### Ozone Sky

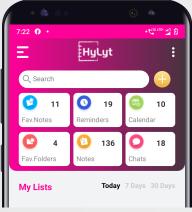

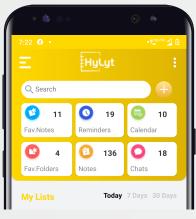

#### Sulphur

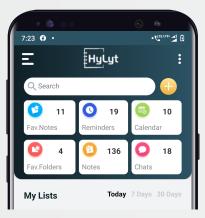

#### **Moonlight Asteroid**